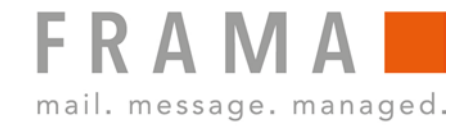

## **32 OR 64 BIT OUTLOOK?**

## **How to find out the bit version of your Outlook installation.**

The RMail plug-in requires the correct bit version of the MS Office package, not the operating system. **Microsoft Outlook versions 2000,2002, XP, 2003 and 2007 are always 32 bit versions.** 

**Problem:** How to determine the bit version of MS Office?

**Solution:** Follow these steps:

## **Outlook 2010**

- 1. Open Outlook and click File -> Help.
- 2. The bit version is displayed (32-bit or 64-bit).

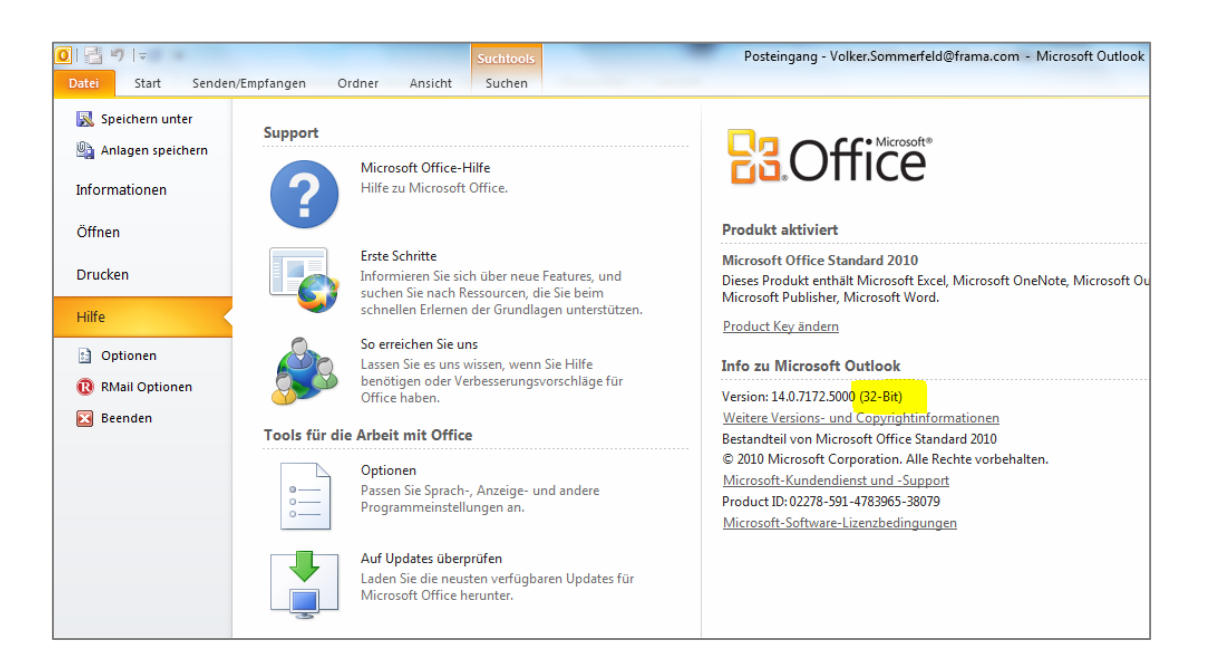

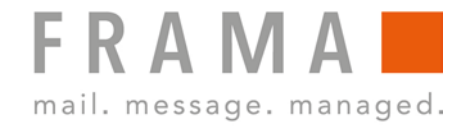

## **Outlook 2013 / 2016**

1. Open Outlook and click File -> Office Account -> Outlook Info.

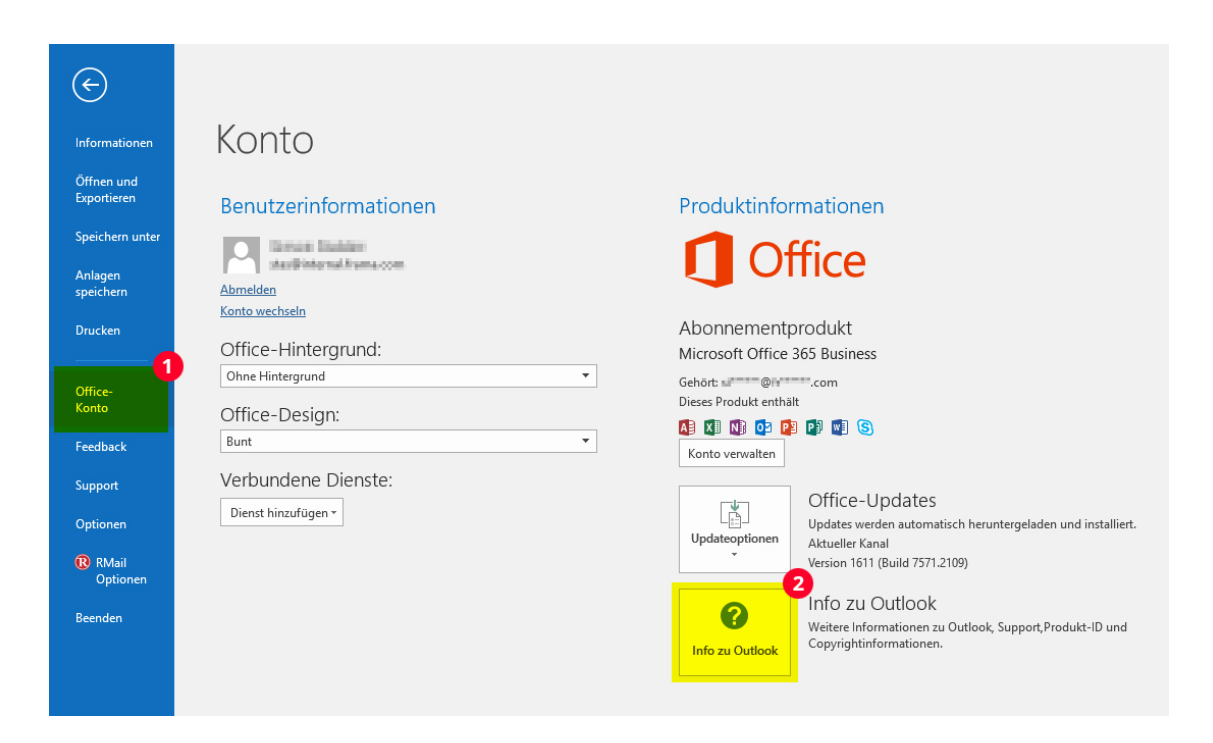

2. The bit version is displayed (32-bit or 64-bit).

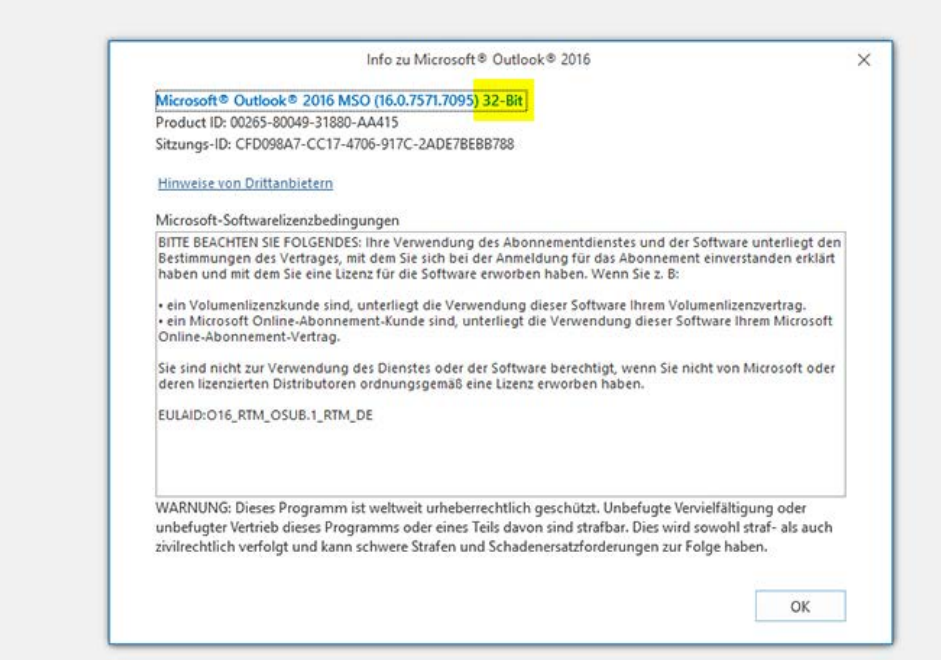